# www.philips.com/support

BDP2385

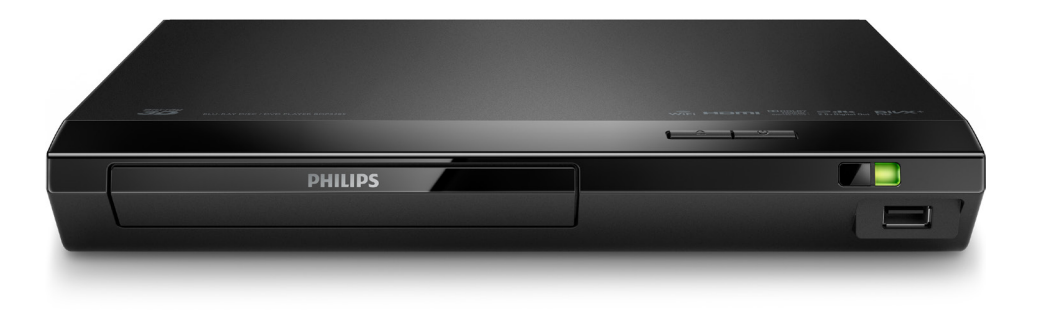

# User manual Manuel d'utilisation

# Manual del usuario

#### EN: For further assistance, call the customer support service in your country.

- To obtain assistance in the U.S.A., Canada, Puerto Rico, or the U.S. Virgin Islands, contact Philips Customer Care Center at 1 (866) 226-6074
- To obtain assistance in Mexico, contact Philips Customer Care Center at 01 800 839 1989; Mexico city: 5887-9736

#### ES: Para obtener mas informacion, llame al servicio de soporte al cliente de su pais.

- Para obtener asistencia en los Estados Unidos, en Canada, Puerto Rico o en las Islas Virgenes de los Estados Unidos, comuniquese con Centro de atencion al cliente de Philips al 1 (866) 226-6074
- Solo para Mexico CENTRO DE ATENCION A CLIENTES LADA, 01 800 839 1989 Solo Para Mexico; Mexico city: 5887-9736
- FR: Pour obtenir de l'aide supplementaire, communiquez avec le centre de service a la clientele de votre pays.
- Pour obtenir de l'aide aux Etats-Unis, au Canada, a Puerto Rico ou aux lles Vierges americaines, communiquez avec le centre de service a la clientele Philips au : 1 (866) 226-6074
- Pour obtenir l'aide au Mexique, entrez en contact avec le centre de soin de client de Philips a 01 800 839 1989; Mexico city: 5887-9736

For Product recycling information, please visit - www.recycle.philips.com Para obtener información de productos de reciclaje, por favor visite - www.recycle.philips.com Pour tout renseignement sur le recyclage des produits, veuillez visiter - www.recycle.philips.com

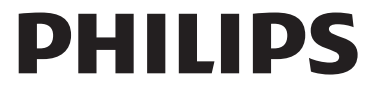

# Español

# Importante

# Conozca estos símbolos de seguridad

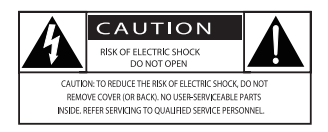

El símbolo del rayo indica que los componentes sin aislamiento dentro de la unidad pueden generar descargas eléctricas. Para la seguridad de todas las personas de su hogar, no retire la cubierta del producto.

El signo de exclamación indica las características del producto que pueden provocar problemas de funcionamiento y mantenimiento. Para evitarlos, se recomienda leer el manual de instrucciones.

ADVERTENCIA: Para reducir el riesgo de incendios o descargas eléctricas, no exponga el aparato a la lluvia ni a la humedad, ni coloque sobre él objetos que contengan líquidos (por ejemplo, jarrones).

PRECAUCIÓN: para prevenir descargas eléctricas, conecte completamente el enchufe. (Para regiones con enchufes polarizados: para prevenir descargas eléctricas, introduzca el conductor ancho en la ranura ancha.)

# Instrucciones de seguridad importantes

- Lea estas instrucciones.
- Conserve estas instrucciones.
- Preste atención a todas las advertencias.
- Siga todas las instrucciones.
- $(5)$  No utilice este aparato cerca del agua.
- f Utilice únicamente un paño seco para la limpieza.
- $(7)$  No bloquee las aperturas de ventilación. Realice la instalación de acuerdo con las indicaciones del fabricante.
- $\left( \mathbf{8} \right)$  No realice la instalación cerca de fuentes de calor como radiadores, rejillas de calefacción, estufas u otros equipos que produzcan calor (incluso amplificadores).
- i Utilice el conector polarizado o con conexión a tierra de conformidad con las normas de seguridad. Un enchufe polarizado cuenta con dos álabes, uno más ancho que el otro. Los conectores a tierra tienen dos conductores y una tercera terminal de contacto para la conexión a tierra. El conductor ancho o la tercera terminal de contacto con conexión a tierra se proveen para mayor seguridad. Si el enchufe suministrado no encaja correctamente en el tomacorriente, consulte a un electricista para reemplazar la toma.

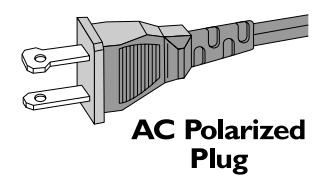

- j Proteja el cable de alimentación. Evite pisar o doblar el cable, en particular a la altura del conector y las terminales de contacto del aparato.
- (11) Utilice sólo los accesorios que especifica el fabricante.
- l Utilice solamente el carrito, el soporte, el trípode o la mesa que indica el fabricante o los que se venden con el equipo. Tenga cuidado cuando transporte el equipo en el carrito para evitar caídas y posibles lesiones.

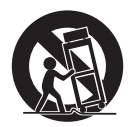

- (13) Desenchufe el equipo durante tormentas eléctricas o cuando no lo utilice por un período prolongado.
- n Todos los trabajos de servicio técnico deben ser realizados por personal de servicio calificado. Solicite el servicio de asistencia técnica cuando, por ejemplo, el cable de alimentación o el conector están dañados, si se derramó líquido o cayeron objetos dentro del aparato, si el equipo estuvo expuesto a la lluvia o humedad, si no funciona normalmente o si se cayó.
- (15) PRECAUCIÓN. Para evitar que las pilas se sulfaten y provoquen lesiones y daños materiales o en la unidad:
	- Instale todas las pilas de forma correcta, de acuerdo con los signos + y - marcados en la unidad.
	- No mezcle las baterías nuevas con las viejas.
	- No mezcle baterías alcalinas, comunes (zinc-carbono) o recargables (Ni-Cad, Ni-MH, etc).
	- Extraiga las pilas cuando no utilice la unidad durante un período prolongado.
	- No exponga las baterías a temperaturas altas como las que emiten la luz solar, el fuego u otros elementos similares.
	- Este producto contiene perclorato y puede requerir un método de manipulación especial. Visite www.dtsc. ca.gov/hazardouswaste/perchlorate.
- (16) No exponga el equipo a goteos ni salpicaduras.
- $(17)$  No coloque objetos sobre el equipo que puedan dañar el sistema (como por ejemplo, objetos que contengan líquidos o velas encendidas).
- $(18)$  Este producto puede contener plomo y mercurio. La eliminación de estos materiales puede estar sometida a regulaciones debido a consideraciones ambientales. Para obtener información sobre el desecho o reciclaje de estos materiales, comuníquese con las autoridades locales o visite el sitio de Electronic Industries Alliance: www.eiae.org.
- $(19)$  Si el conector de alimentación u otro conector se utilizan como dispositivos de desconexión, deben estar accesible y fáciles de operar.

Símbolo de equipo de Clase II

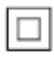

Este símbolo indica que la unidad tiene un sistema de doble aislamiento.

# Precaución

• Si se lleva a cabo cualquier procedimiento de control, de ajuste o de otro tipo, distinto de los que se mencionan aquí, pueden producirse radiaciones peligrosas y otras situaciones de riesgo.

# Nota

- Consulte la placa de identificación ubicada en la parte trasera o inferior del producto para obtener más información acerca de las clasificaciones de energía.
- Asegúrese de que todos los dispositivos estén desenchufados antes de realizar o cambiar una conexión.

# Aviso de cumplimiento

Este conjunto cumple con el artículo 15 de la normativa de la FCC y con 21 CFR 1040.10. El funcionamiento está sujeto a las siguientes condiciones:

- $(1)$  El dispositivo no debe causar interferencias nocivas y
- $\begin{pmatrix} 2 \end{pmatrix}$  debe recibir todo tipo de interferencias, incluso las que originan un funcionamiento indeseado.

# Normas de la Comisión Federal de Comunicaciones (FCC)

Este equipo se ha probado y se ha determinado que cumple con los límites para un dispositivo digital clase B, de acuerdo con el apartado 15 de las normativas de la FCC. Estos límites están destinados a ofrecer una protección razonable contra interferencias dañinas dentro de una instalación residencial. Este equipo genera, utiliza y puede emitir energía de radiofrecuencia. Si no se instala y utiliza de conformidad con el manual de instrucciones, puede ocasionar interferencias perjudiciales en las comunicaciones de radio.

Sin embargo, no existe garantía de que no se producirá interferencia en una instalación en particular. Si este equipo provoca interferencias perjudiciales en la recepción de radio o televisión, lo que puede determinarse al encender y apagar el equipo, se recomienda al usuario intentar corregir la interferencia mediante una o varias de las siguientes medidas:

- Cambie la posición de la antena receptora.
- Aumente la distancia entre el equipo y el receptor.
- Conecte el equipo a un tomacorriente de un circuito diferente al que está conectado el receptor.
- Para obtener ayuda, comuníquese con el distribuidor o con un técnico de radio o televisión calificado.

#### Normas sobre la exposición a campos de

radiación de la FCC: este equipo cumple con la normativa que regula los límites de exposición a la radiación de FCC para ambientes no controlados. Este equipo debe instalarse y utilizarse con una distancia mínima de 20 cm entre el radiador y el cuerpo. No coloque este aparato cerca de otros transmisores o antenas, ni lo utilice con este tipo de dispositivos.

Advertencia: los cambios o las modificaciones que se realicen en este equipo sin la aprobación expresa de Philips pueden anular la autorización de FCC para utilizarlo. Número de modelo: PHILIPS BDP2385/F7 Nombre comercial: Philips Parte responsable: P&F USA, Inc. PO Box 2248 Alpharetta, GA 30023-2248; 1 (866) 226-6074

## Canadá:

CAN ICES-3(B)/NMB-3(B)

Este dispositivo cumple con los estándares RSS exentos de licencia de Industry Canada. El funcionamiento queda sujeto a las siguientes condiciones: (1) este dispositivo no debe producir interferencias dañinas, y (2) debe soportar cualquier interferencia, incluso aquéllas que pueden causar un funcionamiento no deseado.

El dispositivo cumple con la exención de límites en la evaluación de rutina en la sección 2.5 de RSS 102 y cumple con la exposición RSS-102 RF, los usuarios pueden obtener información canadiense sobre la exposición y cumplimiento de RF.

No coloque este aparato cerca de otros transmisores o antenas, ni lo utilice junto a este tipo de dispositivos. Este equipo se debe instalar y manejar a una distancia mínima de 20 cm entre el radiador y su cuerpo.

# Advertencia de salud sobre la visualización de imágenes en 3D

- Si en la familia existen antecedentes de epilepsia o convulsiones por fotofobia, consulte a un médico antes de exponerse a fuentes de luz intermitentes, secuencias de imágenes rápidas o imágenes en 3D.
- Para evitar malestares tales como mareos, dolores de cabeza o desorientación, recomendamos no mirar contenido 3D por períodos prolongados. Si siente algún malestar, deje de mirar las imágenes en 3D y espere hasta que los síntomas desaparezcan para realizar cualquier actividad que implique riesgos (por ejemplo, conducir un automóvil). Si los síntomas persisten, consulte a un médico antes de volver a mirar contenido 3D.
- Los padres deben supervisar a sus hijos mientras miran contenido 3D y cerciorarse de que no sufran ninguno de los malestares mencionados. Se recomienda que los menores de 6 años no vean imágenes en 3D debido a que su sistema visual aún no está completamente desarrollado.

# Protección del producto

- No introduzca ningún objeto que no sean discos en la bandeja de discos.
- No introduzca ningún disco deformado o roto en la bandeja de discos.
- Extraiga los discos de la bandeja si sabe que no utilizará el producto durante un período prolongado.
- Utilice únicamente un paño de microfibra para limpiar el producto.

# Cuidado del medio ambiente

# Eliminación del producto antiguo y las pilas

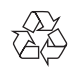

Este producto ha sido diseñado y fabricado con materiales y componentes de alta calidad que pueden reciclarse y reutilizarse. Este producto puede contener plomo y mercurio. La eliminación de estos materiales puede estar sometida a regulaciones debido a consideraciones ambientales. Para obtener información sobre el desecho o reciclaje de estos materiales, comuníquese con las autoridades locales o visite www.recycle.philips.com.

Este producto contiene pilas:

- Deseche las baterías de forma adecuada. No las incinere. Las baterías pueden explotar si se sobrecalientan.
- No las envuelva en papel metálico ni de aluminio. Envuélvalas en papel de diario antes de desecharlas.
- Se recomienda comunicarse con los funcionarios locales pertinentes para obtener información acerca de centros de reciclaje autorizados.
- Visite www.call2recycle.org para obtener más información sobre centros de reciclaje para pilas recargables de su zona.

# Derechos de propiedad intelectual

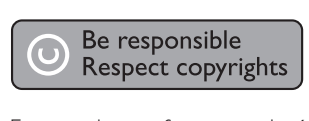

Este producto ofrece tecnología de protección contra copias protegida por patentes de Estados Unidos y otros derechos de propiedad intelectual de Rovi Corporation. Queda

prohibido realizar tareas de ingeniería inversa y desarmar el producto. Este producto contiene tecnología de propiedad bajo la licencia de Verance Corporation y está protegido por la patente 7.369.677 de los Estados Unidos y otras patentes, tanto emitidas como pendientes, de Estados Unidos y otros países, además de protección de derechos de autor y de secretos comerciales para aspectos particulares de dicha tecnología. Cinavia es una marca registrada de Verance Corporation. Copyright 2004-2013 Verance Corporation. Todos los derechos reservados por Verance. Se prohíbe el desarmado y el desensamblaje de la unidad.

#### Aviso Cinavia

Este producto utiliza tecnología Cinavia para limitar el uso de copias no autorizadas de algunas películas y videos producidos de forma comercial y sus respectivas bandas sonoras. Cuando se detecta el uso prohibido de una copia no autorizada, aparecerá un mensaje y se interrumpirá la reproducción o copia. Para obtener más información acerca de la tecnología Cinavia, visite el Centro de información al consumidor de Cinavia en http://www.cinavia.com. Si desea solicitar información adicional por correo a Cinavia, envíe una tarjeta postal con su dirección de correo a: Centro de información al consumidor de Cinavia, P.O. Box 86851, San Diego, CA, 92138, EE. UU

# Software de código abierto

Por la presente, Philips Electronics Singapore ofrece la entrega, bajo solicitud, de una copia completa del código fuente correspondiente a los paquetes de software de código abierto con derechos de autor utilizados en este producto y para los que esta oferta sea solicitada por las respectivas licencias. Esta oferta será válida por un período de hasta tres años posterior a la fecha de compra del producto para cualquier persona que reciba esta información. Para obtener el código fuente, envíe su solicitud en inglés informando el tipo de producto a

open.source@philips.com. Si no desea utilizar una cuenta de correo electrónico o si no recibe la confirmación de recepción del mensaje de correo dentro de 2 semanas posterior a su envío, escriba en inglés a "Open Source Team, Philips Intellectual Property & Standards, P.O. Box 220, 5600 AE Eindhoven, The Netherlands". Si no recibe la confirmación de recepción de su carta dentro del tiempo estipulado, envíe un mensaje de correo electrónico a la dirección mencionada anteriormente. Los textos de las licencias y los consentimientos para los programas de software de código abierto utilizados en este producto se incluyen en un folleto independiente.

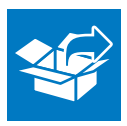

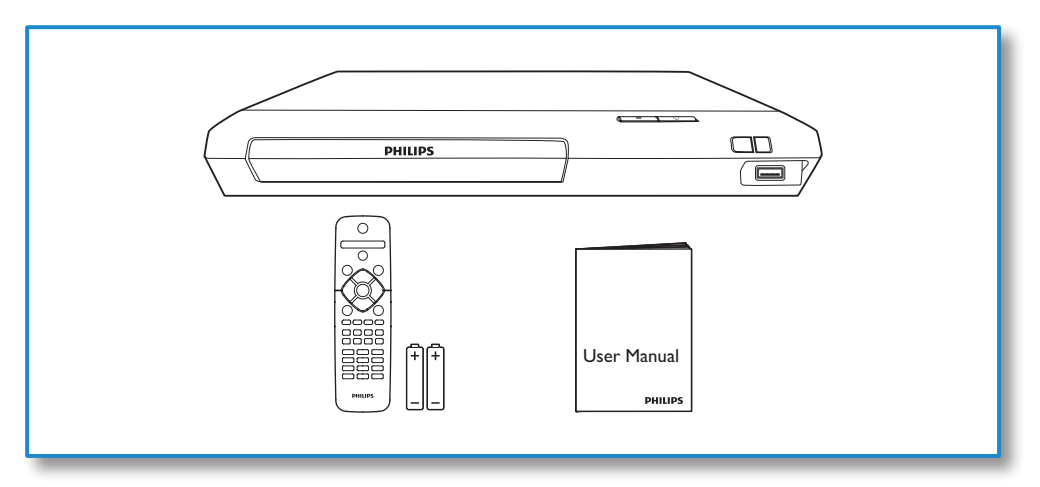

1

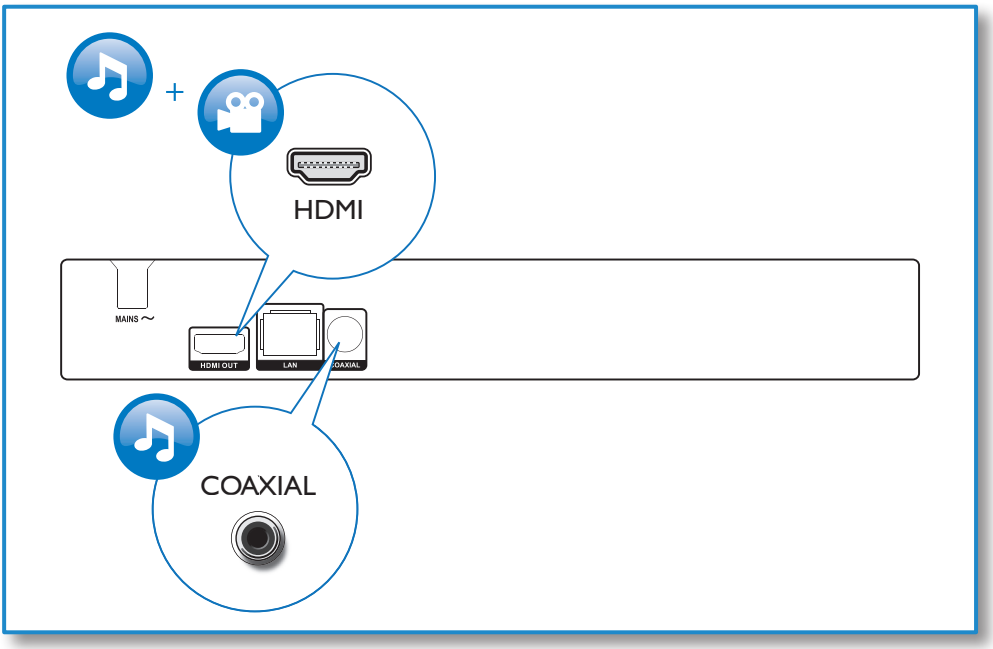

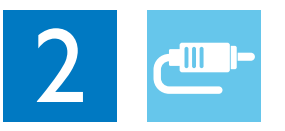

# HDMI OUT **PHILIPS**  $\frac{1}{\sqrt{2}}$ **PHILIPS**

HDMI OUT

 $\mathbf{D}$ 

**COAXIAL** 

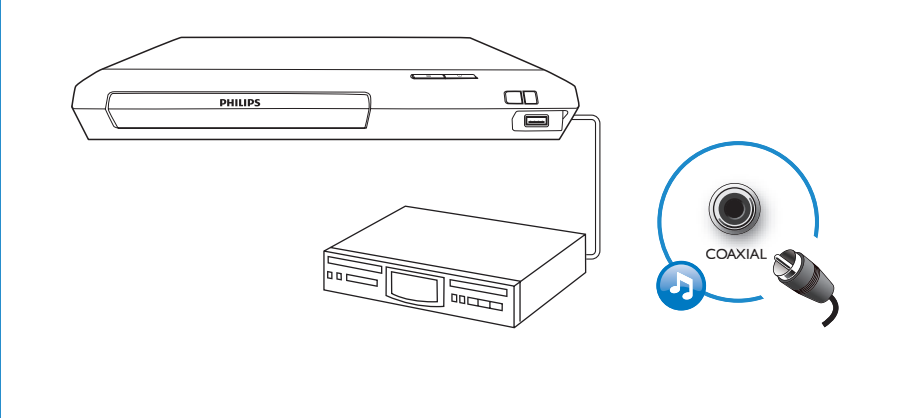

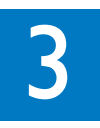

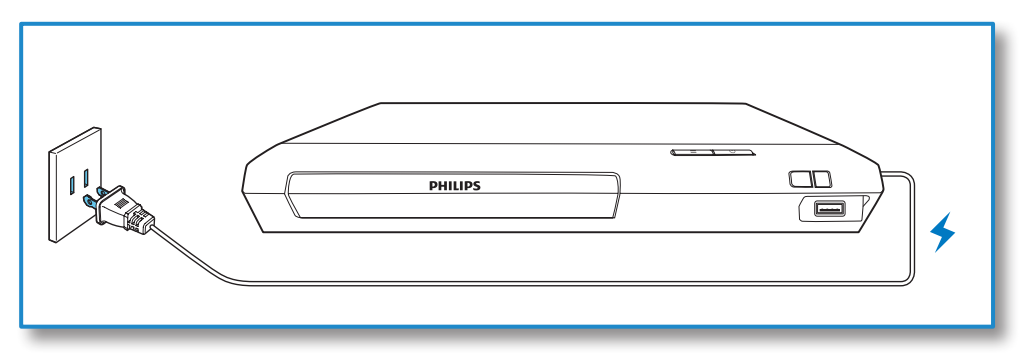

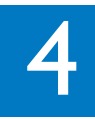

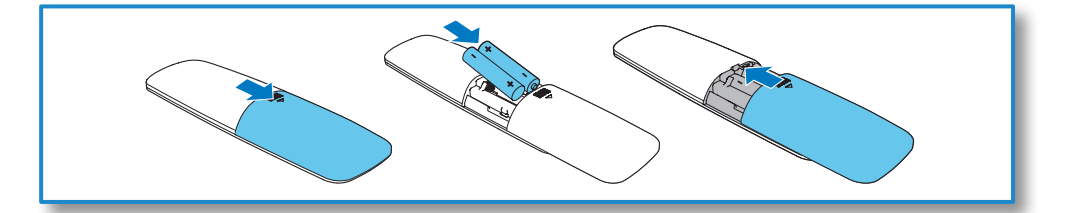

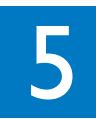

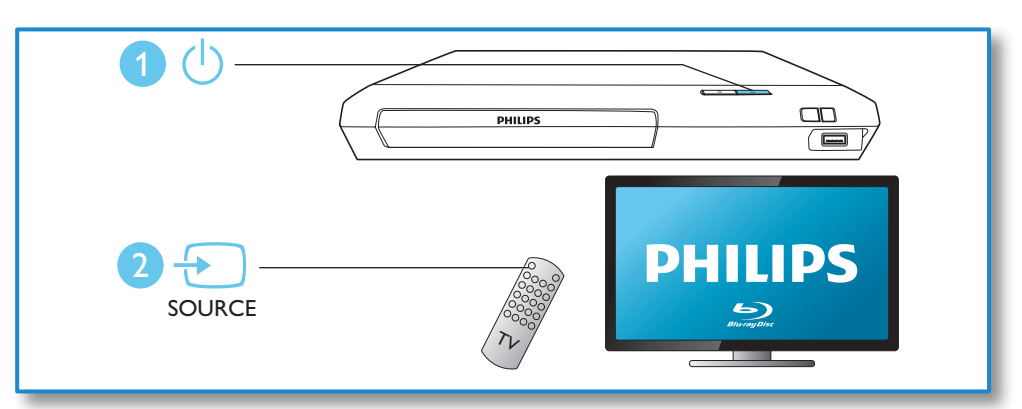

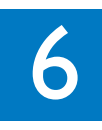

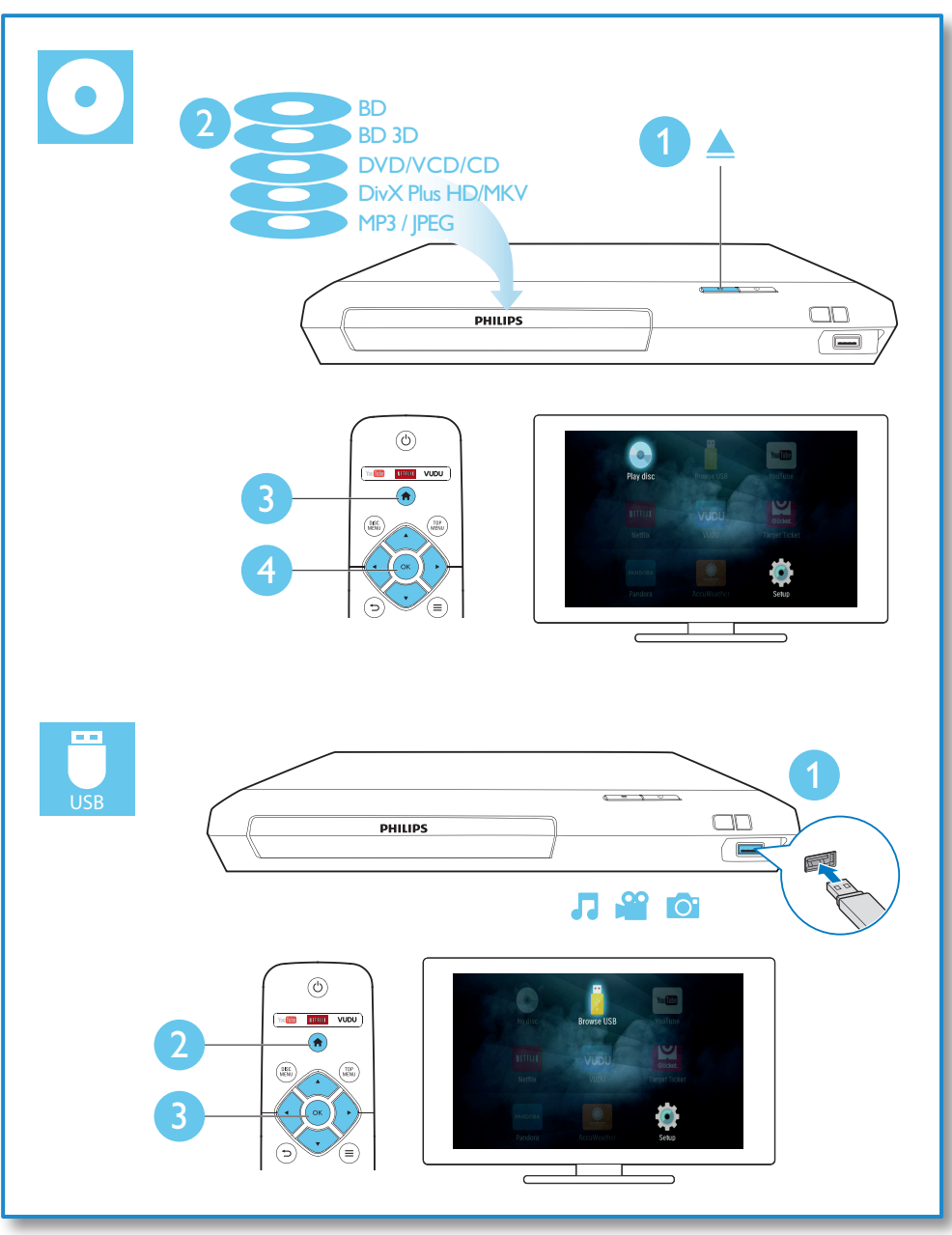

# Contenido

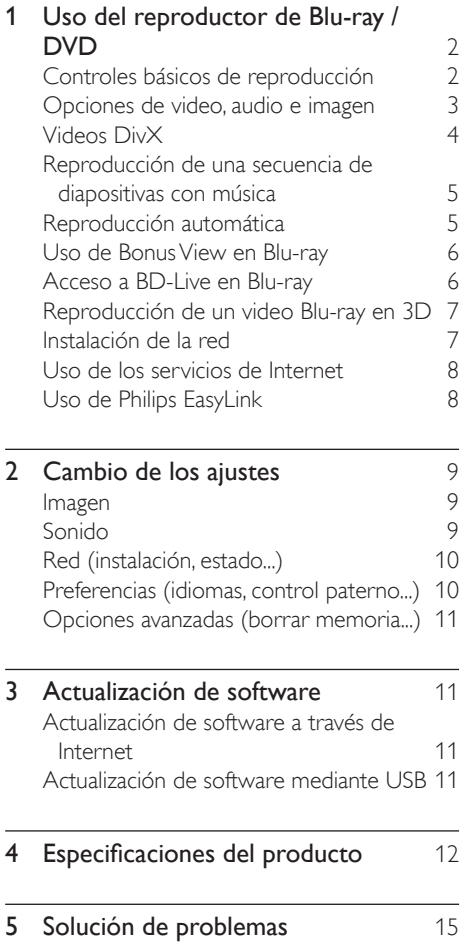

# <span id="page-13-0"></span>1 Uso del reproductor de Blu-ray / DVD

Felicitaciones por su compra y bienvenido a Philips. Para poder beneficiarse por completo de los servicios de asistencia técnica de Philips (por ejemplo, las actualizaciones de software del producto), registre su producto en www.philips.com/welcome.

# Controles básicos de reproducción

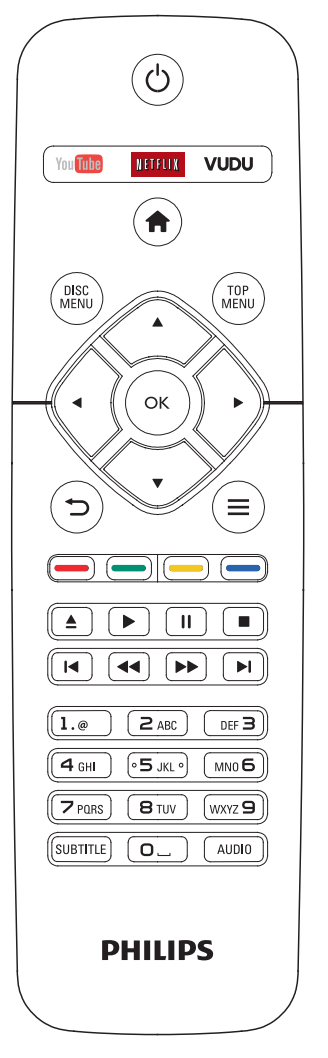

Pulse los siguientes botones para controlar la reproducción.

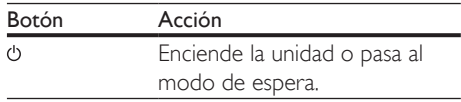

<span id="page-14-0"></span>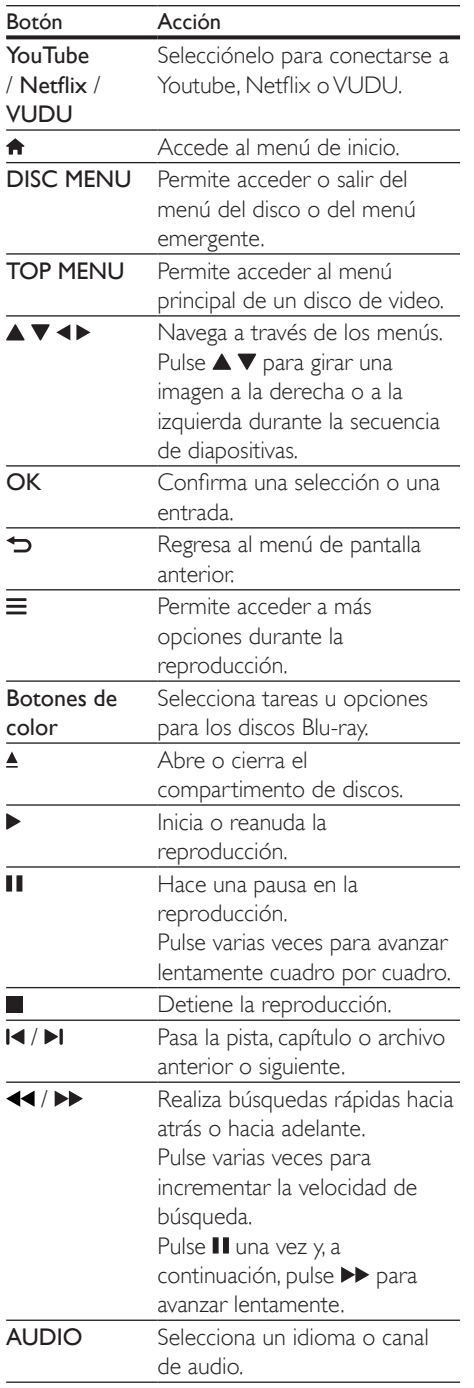

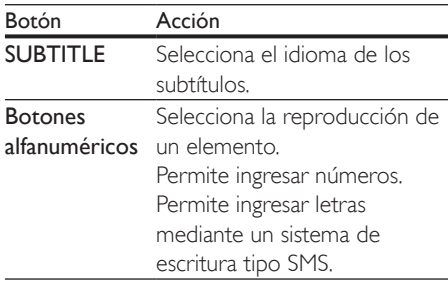

# Opciones de video, audio e imagen

Hay más opciones disponibles para la reproducción de video o imágenes desde un disco o un dispositivo de almacenamiento USB.

# Opciones de video

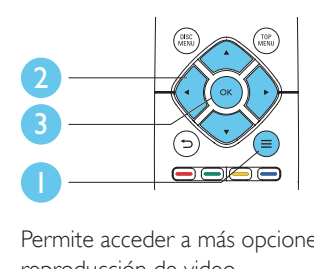

Permite acceder a más opciones durante la reproducción de video.

- [Idioma de audio]: selecciona un idioma de audio.
- [Idioma de subtítulos]: selecciona el idioma de los subtítulos.
- [Cambio de subtítulos]: cambia la posición de los subtítulos en la pantalla. Pulse ▲ ▼ para cambiar la posición de los subtítulos.
- [Información]: muestra la información de reproducción.
- [Conjunto de caracteres]: selecciona un conjunto de caracteres compatible con los subtítulos de video DivX (sólo para videos DivX).
- [Búsqueda de tiempo]: avanza a una hora específica mediante los botones numéricos del control remoto.
- <span id="page-15-0"></span>[2<sup>°</sup> idioma de audio]: selecciona el segundo idioma de audio (sólo para discos Blu-ray compatibles con BonusView).
- [2º idioma de subtítulos]: selecciona el segundo idioma de subtítulos (sólo para discos Blu-ray compatibles con BonusView).
- **[Títulos]**: selecciona un título.
- **[Capítulos]**: selecciona un capítulo.
- [Lista de ángulos]: selecciona un ángulo de cámara.
- [Menús]: muestra el menú del disco.
- **[Selección de PIP]**: muestra la ventana Picture-in-Picture (sólo para discos Blu-ray compatibles con BonusView).
- [Acercar]: amplía una imagen de video. Pulse <>>
para seleccionar un grado de zoom.
- **[Repetir]**: repite un capítulo o un título.
- [Repetir A-B]: marca dos puntos de un capítulo para repetir la reproducción o desactiva el modo de repetición.
- [Ajustes de imagen]: selecciona un ajuste de color predefinido.

## Nota

• Las opciones de video disponibles dependen de la fuente de video.

# Opciones de imagen

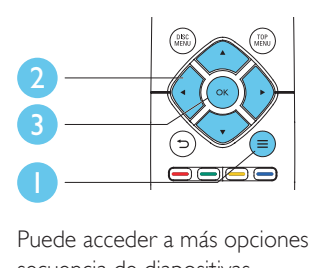

Puede acceder a más opciones durante la secuencia de diapositivas.

- [Rotar +90]: gira una imagen 90 grados a la derecha.
- [Rotar -90]: gira una imagen 90 grados a la izquierda.
- **[Acercar]**: amplía una imagen. Pulse < para seleccionar un grado de zoom.
- [Información]: muestra la información de la imagen.
- [Duración por diapos.]: configura un intervalo de reproducción para una secuencia de diapositivas.
- [Animación con diapositivas]: selecciona un efecto de transición para una secuencia de diapositivas.
- [Ajustes de imagen]: selecciona un ajuste de color predefinido.
- [Repetir]: repite una carpeta seleccionada.

# Opciones de audio

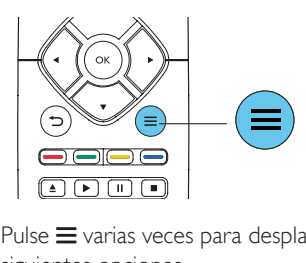

Pulse  $\equiv$  varias veces para desplazarse por las siguientes opciones.

- Repite la pista actual.
- Repite todas las pistas del disco o la carpeta.
- Reproduce las pistas de audio en orden aleatorio.
- Desactiva el modo de repetición.

# Videos DivX

Puede reproducir videos DivX almacenados en un disco o dispositivo de almacenamiento USB.

# código VOD para DivX

- Antes de comprar videos DivX y reproducirlos en este reproductor, registre el reproductor en www.divx.com con el código de DivX VOD.
- Para conocer el código de DivX VOD, pulse  $\bigtriangleup$  y seleccione  $[Configuración]$  > [Avanzada] > [Código DivX® VOD].

## <span id="page-16-0"></span>subtítulos DivX

- Pulse **SUBTITLE** para seleccionar el idioma.
- Si los subtítulos no aparecen
- correctamente, seleccione el conjunto de caracteres compatibles con los subtítulos DivX. Para seleccionar un conjunto de caracteres, pulse  $\equiv$  y seleccione  $\Gamma$ Conjunto de caracteres].

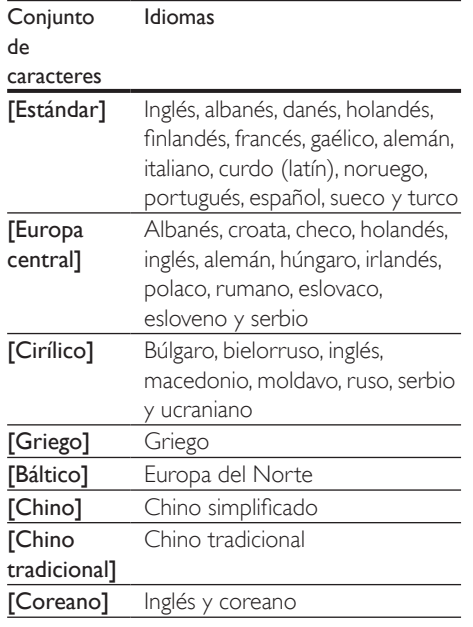

#### Nota

- Para reproducir archivos DivX protegidos por DRM desde un dispositivo de almacenamiento USB, conecte el reproductor a un televisor a través de HDMI.
- Para utilizar los subtítulos, verifique que el archivo de subtítulos tenga el mismo nombre que el archivo de video DivX. Por ejemplo, si el nombre del archivo de video DivX es "movie.avi", guarde el archivo de subtítulos con el nombre "movie.srt" o "movie.sub".
- Este reproductor es compatible con archivos de subtítulos en los siguientes formatos: .srt, .sub, .txt, .ssa, y .smi.

# Reproducción de una secuencia de diapositivas con música

Reproduzca música e imágenes de forma simultánea para crear una secuencia de diapositivas con música.

- 1 Reproduzca un archivo de música desde un disco o dispositivo de almacenamiento USB conectado.
- **2** Pulse  $\rightarrow$  y acceda a la carpeta de imágenes.
- $3$  Seleccione una imagen del mismo disco o dispositivo USB y pulse OK para iniciar la secuencia de diapositivas.
- $4$  Pulse para detener la secuencia de diapositivas.
- **5** Pulse nuevamente para detener la reproducción de música.

# Reproducción automática

Este reproductor puede reproducir automáticamente un disco o un archivo de vídeo.

# Disco de reproducción automática

Cuando el reproductor está encendido, el disco se reproducirá automáticamente.

- 1 Pulse  $\bigstar$  (Inicio).
- 2 Seleccione  $[Configuración]$  y, a continuación, pulse OK.
- $3$  Seleccione [Preferencias] > [Reproducción automática de discos]> [Encendido].
	- La función está activada.
	- Para desactivar la función, seleccione [Apagado]. El disco no se reproducirá automáticamente.

# <span id="page-17-0"></span>Reproducción automática de videos de manera secuencial

Si dos o más archivos de video están disponibles en la misma carpeta desde un dispositivo de almacenamiento USB, el siguiente archivo de video se reproducirá automáticamente después de que finalice un video.

- 1 Pulse  $\bigstar$  (Inicio).
- 2 Seleccione  $[Configuración]$  y, a continuación, pulse OK.
- 3 Seleccione [Preferencias] > [Reproducción automática después del video]> [Encendido].
	- La función está activada.
	- Para desactivar la función, seleccione [Apagado]. El siguiente archivo de video no se reproducirá automáticamente después de que finalice un video de la misma carpeta.

# Uso de Bonus View en Bluray

Puede ver contenidos especiales (como comentarios) en una ventana pequeña de la pantalla.

Esta función sólo se encuentra disponible para los discos Blu-ray compatibles con BonusView (también conocido como Picture-in-Picture).

- **1** Durante la reproducción, pulse  $\equiv$ » Aparecerá el menú de opciones.
- 2 Seleccione [Selección de PIP] > [PIP]  $\overline{y}$ pulse OK.
	- » Las opciones PIP [1]/[2] varían según el contenido del video.
	- » Aparecerá la ventana de video secundaria.
- $3$  Seleccione [2° idioma de audio] o [2° idioma de subtítulos] y pulse OK.

# Acceso a BD-Live en Blu-ray

Acceda a servicios en línea exclusivos, como avances de películas, juegos, tonos de llamada y otros contenidos adicionales.

Esta función sólo se aplica a discos Blu-ray con contenido de BD-Live.

- **1** Prepare la conexión a Internet y configure una red (consulte el capítulo "Instalación de la red").
- 2 Conecte un dispositivo de almacenamiento USB en el reproductor.
	- La unidad USB se usa para guardar el contenido de BD-Live.
	- Si desea borrar los contenidos de BD-Live que descargó anteriormente en el dispositivo USB para liberar espacio en la memoria, pulse  $\bigstar$  y seleccione [Configuración] > [Avanzada] > [Borrar memoria].
- $3$  Reproduzca un disco con contenido de BD-Live.
- 4 En el menú del disco, seleccione el icono de BD-Live y pulse OK.
	- » BD-Live comenzará a cargarse. El tiempo de carga depende del disco y de la conexión a Internet.
- ${\bf 5}_-$  En la interfaz de BD-Live, seleccione la opción a la que desea acceder.

# Nota

- Los servicios de BD-Live varían según el país y el disco.
- Al utilizar BD-Live, el proveedor de contenidos accede a los datos del disco y del reproductor.
- Utilice una unidad USB con 1 GB de espacio libre como mínimo para almacenar los archivos descargados.

# <span id="page-18-0"></span>Reproducción de un video Blu-ray en 3D

# Requisitos:

- Un televisor compatible con contenido en 3D
- Este reproductor se conecta al televisor a través de un cable HDMI
- Gafas 3D compatibles con el televisor
- Disco Blu-ray en 3D
- 1 Asegúrese de que la salida de 3D esté activada: pulse  $\bigoplus$  y seleccione [Configuración] > [Video] > [Ver video 3D] > [Automático].
- 2 Reproducción de un video Blu-ray en 3D.
- 3 Colóquese las gafas 3D para los efectos en 3D.
	- Para desactivar la salida de 3D, pulse y seleccione [Configuración] > [Video] > [Ver video 3D] > [Apagado].

# Instalación de la red

Conecte el reproductor a Internet para acceder a estos servicios:

- Actualización de software: actualice el software del reproductor a través de Internet.
- BD-Live: acceda a funciones adicionales en línea (para discos Blu-ray aptos para BD-Live).
- Servicios en línea: acceda a YouTube, Netflix, VUDU, Pandora, Target Ticket, AccuWeather, etc.
- 1 Conecte el reproductor a una red informática y a Internet a través de una conexión con cables (Ethernet) o inalámbrica.
	- Para realizar una conexión con cables. conecte un cable de red (no incluido) al puerto LAN en el panel trasero de este reproductor.

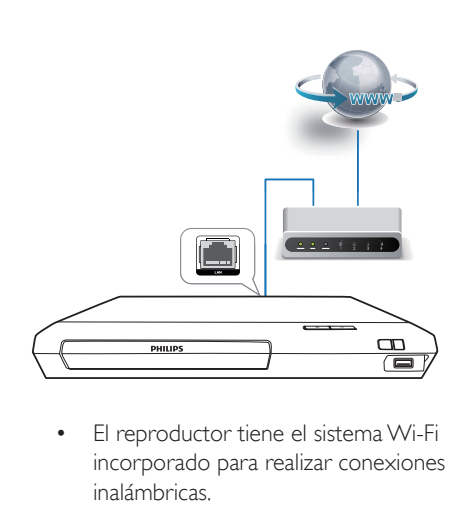

incorporado para realizar conexiones inalámbricas.

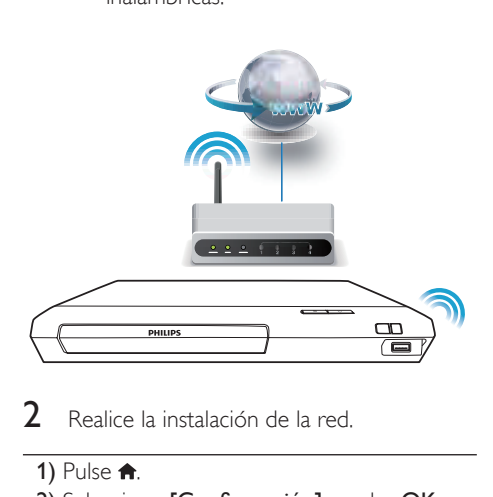

Español

2 Realice la instalación de la red.

#### 1) Pulse  $\bigoplus$ .

- 2) Seleccione [Configuración] y pulse OK.
- 3) Seleccione [Red] > [Instalación de red]  $\gamma$ pulse OK.
- 4) Siga las instrucciones que aparecen en la pantalla del televisor para completar la instalación.

# Precaución

• Antes de conectarse a una red, procure familiarizarse con el router de red y los conceptos relacionados con redes. Si es necesario, lea la información incluida con los componentes de red. Philips no se hace responsable por los datos perdidos o dañados.

# <span id="page-19-0"></span>Uso de los servicios de Internet

Con este reproductor, puede acceder a servicios en línea, como películas, imágenes y música.

# Requisitos:

- Conecte este reproductor a Internet. (consulte el capítulo "Instalación de la red")
- 1 Pulse  $\bigcap$ <br>2 Seleccio
- Seleccione un servicio y pulse OK.
	- [YouTube]: un servicio para compartir videos.
	- [Netflix]: un servicio de suscripción en línea que ofrece transmisión de películas y series de televisión a través de Internet
	- [VUDU]: un servicio de películas en línea
	- **[Target Ticket]**: un servicio de alquiler y descarga de videos en línea
	- [Pandora]: un servicio de radio en Internet
	- [AccuWeather]: un servicio de pronóstico meteorológico en línea a nivel mundial.
- $3$  Siga las instrucciones que aparecen en pantalla y use su control remoto para disfrutar de los servicios.

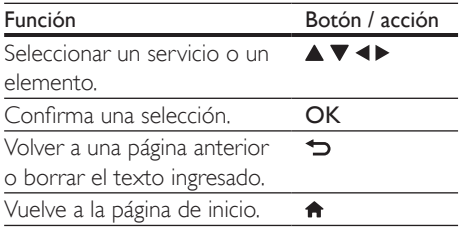

# Uso de Philips EasyLink

Este reproductor es compatible con Philips EasyLink, que utiliza el protocolo HDMI CEC (Consumer Electronics Control). Puede usar un solo control remoto para controlar los dispositivos compatibles con EasyLink que están conectados mediante HDMI. Philips no garantiza una interoperatividad total con todos los dispositivos HDMI CEC.

- 1 Conecte los dispositivos compatibles con HDMI CEC a través de HDMI y active las funciones HDMI CEC en el televisor y en los demás dispositivos conectados (para obtener más información, consulte el manual del usuario del televisor o de los dispositivos).
- 2 Pulse  $\bigoplus$  3 Seleccion
	- Seleccione [Configuración]> [EasyLink].
- $4$  Seleccione [Encendido] en las opciones [EasyLink], [Reproducción con un solo botón] y [Modo de espera con un solo botón].
	- » La función EasyLink se activará.

# Reproducción con un solo botón

Cuando haya un disco de video en la bandeja, pulse para encender el televisor desde el modo de espera y, a continuación, reproduzca el disco.

# Modo de espera con un solo botón

Cuando un dispositivo conectado (por ejemplo, un televisor) pasa al modo de espera mediante su propio control remoto, el reproductor pasa al modo de espera automáticamente.

# <span id="page-20-0"></span>Cambio de los ajustes

En esta sección encontrará más información sobre cómo cambiar los ajustes del reproductor.

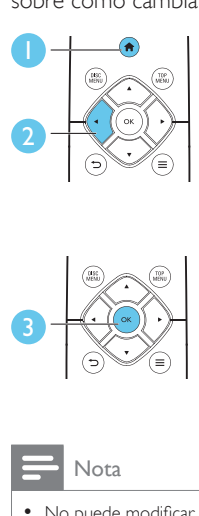

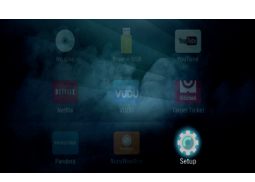

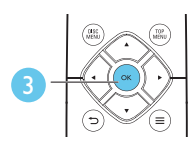

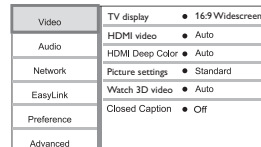

# Nota

- No puede modificar las opciones de menú que aparecen deshabilitadas (en gris).
- Para volver al menú anterior, pulse . Para salir del menú, pulse  $\biguparrow$ .

# Imagen

- 1 Pulse  $\bigstar$
- 2 Seleccione  $[Configuración] > [Video]$  para acceder a las opciones de configuración de video.
- [Pantalla de TV]: selecciona un formato de visualización de imágenes que se ajuste a la pantalla del televisor.
- [Video HDMI]: selecciona una resolución de video HDMI.
- [HDMI Deep Color]: reproduce los colores con más sombras y matices si el contenido de video está grabado con

Deep Color y el televisor admite esta función.

- [Ajustes de imagen]: selecciona un ajuste de color predefinido.
- [Ver video 3D]: cuando se reproduce un disco Blu-ray 3D, activa la salida 3D o 2D. El reproductor debe estar conectado a un televisor 3D a través de HDMI.
- **[Transcripción]**: activa o desactiva los efectos de sonido en los subtítulos (sólo cuando el disco y el televisor admiten esta función).

# Nota

- Si modifica el ajuste, verifique que el televisor admita el nuevo ajuste.
- Para los ajustes relacionados con HDMI, el televisor debe estar conectado con este cable.

# Sonido

# 1 Pulse  $\bigoplus$  .

- Seleccione [Configuración] > [Audio] para acceder a las opciones de configuración de audio.
- [Modo nocturno]: selecciona un sonido bajo o completamente dinámico. El modo nocturno reduce el volumen de los sonidos altos y aumenta el de los sonidos suaves (por ejemplo, las conversaciones).
- **[Audio HDMI]**: selecciona un formato de audio HDMI cuando el reproductor está conectado a través de HDMI.
- [Audio digital]: selecciona un formato de audio para la salida de sonido cuando el reproductor está conectado a través de un conector digital (coaxial).
- [Reducc. de resolución PCM]: ajusta la velocidad de muestreo para la salida de audio PCM cuando el reproductor está conectado a través de un conector digital (coaxial).

<span id="page-21-0"></span>Nota

- Para los ajustes relacionados con HDMI, el televisor debe estar conectado con este cable.
- El modo nocturno sólo está disponible para los DVD con codificación Dolby® TrueHD / Dolby® Digital Plus y los discos Blu-ray.

# Red (instalación, estado...)

# 1 Pulse  $\bigoplus$  .

- Seleccione **[Configuración] > [Red]** para acceder a las opciones de configuración de red.
- [Instalación de red]: inicia una instalación mediante cables o inalámbrica para hacer funcionar la red.
- [Ver los ajustes de red]: muestra el estado actual de la red.
- [Ver los ajustes inalámbricos]: muestra el estado actual de la red Wi-Fi.

# Preferencias (idiomas, control paterno...)

- Pulse  $\bigstar$
- 2 Seleccione [Configuración] > [Preferenc.] para acceder a las opciones de configuración de preferencias.
- [Idioma del menú]: selecciona un idioma para el menú en pantalla.
- [Audio]: selecciona un idioma de audio para los videos.
- [Subtítulos]: selecciona un idioma para los subtítulos de video.
- [Menú del disco]: selecciona un idioma de menú para un disco de video.
- [Control para padres]: restringe el acceso a los discos grabados con clasificaciones. Introduzca «0000» para acceder a las opciones de restricción. Para reproducir todos los discos, independientemente de su nivel de clasificación, seleccione el nivel «8».
- [Protector de pantalla]: activa o desactiva el modo de protector de pantalla. Si está activado, la pantalla pasará al modo de inactividad después de 10 minutos de inactividad (por ejemplo en modo de pausa o interrupción).
- [Cambio de subtítulos automático]: activa o desactiva el desplazamiento de los subtítulos. Si está activada la opción, la posición de los subtítulos cambia automáticamente para ajustarse a la pantalla del televisor (esta característica funciona sólo en algunos televisores Philips).
- [Cambiar contraseña]: selecciona o cambia una contraseña para reproducir un disco restringido. Ingrese «0000» si no tiene una contraseña o si la ha olvidado.
- [Modo de espera automático]: activa o desactiva el modo de espera automático. Si esta opción está activada, el reproductor pasa al modo de espera después de 18 minutos de inactividad (por ejemplo, en modo de pausa o detención).
- [VCD PBC]: muestra u omite el menú de contenido en discos VCD y SVCD.
- [Reproducción automática de discos]: activa o desactiva la reproducción de discos automática después del encendido.
- [Reproducción automática después del video]: activa o desactiva la reproducción secuencial de vídeos desde el disco/USB.
- Opciones de CC: ajusta el tamaño de fuente, el estilo de fuente, la opacidad de fuente, entre otros, de Closed Caption.

# Nota

- Si el idioma que busca no está disponible entre los idiomas de disco, audio o subtítulos, puede seleccionar [Otro] en las opciones de menú e introducir el código de idioma de 4 dígitos que se encuentra en la parte posterior de este manual del usuario.
- Si selecciona un idioma que no está disponible en un disco, el reproductor utilizará el idioma predeterminado del disco.

# Español

# <span id="page-22-0"></span>Opciones avanzadas (borrar memoria...)

- 1 Pulse  $\triangle$
- 2 Seleccione  $[Configuración] > [Avanzada]$ para acceder a las opciones de configuración avanzadas.
- **[Seguridad BD-Live]**: restringe o permite el acceso a BD-Live (sólo para discos BD-Live no comerciales creados por el usuario).
- [Modo de mezcla]: controla la salida de audio estéreo de 2 canales.
- [Actualización de software]: seleccione esta opción para actualizar el software desde una red o desde un dispositivo de almacenamiento USB.
- [Borre la memoria]: borra la descarga anterior de BD-Live del dispositivo de almacenamiento USB. Se crea automáticamente una carpeta llamada "BUDA" para almacenar los datos descargados de BD-Live.
- [Código DivX® VOD]: muestra el código de registro o el código de anulación de registro DivX® para el reproductor.
- [Netflix ESN]: muestra el número de serie electrónico (ESN) del reproductor.
- [Desactivación]: cancela la activación de Netflix o Vudu del reproductor
- [Información de la versión.]: muestra la versión de software del reproductor.
- [Restablecer configuración predet.]: restablece el reproductor a la configuración predeterminada de fábrica, a excepción de la contraseña y el nivel de control paterno.

Nota

- No puede restringir el acceso a Internet en los discos Blu-ray comerciales.
- Antes de comprar videos DivX y reproducirlos en su reproductor, registre el reproductor en www.divx.com con el código de DivX VOD.

# 3 Actualización de software

Antes de actualizar el software del reproductor, compruebe la versión actual del software:

Pulse  $\bigoplus$  y, a continuación, seleccione [Configuración] > [Avanzada] > [Información de la versión.], y pulse OK.

# Actualización de software a través de Internet

- 1 Conecte el reproductor a Internet (consulte el capítulo "Instalación de la red").
- 2 Pulse  $\bigtriangleup$  y seleccione [Configuración].
- $3$  Seleccione [Avanzada] > [Actualización de software]> [Red].
	- » Si se detecta un soporte de actualización, el sistema le solicitará que inicie la actualización.
- 4 Siga las instrucciones que aparecen en la pantalla del televisor para actualizar el software.
	- » Cuando la actualización finalice, el reproductor se apagará y volverá a encenderse automáticamente.

# Actualización de software mediante USB

- 1 Obtenga la versión de software más reciente en www.philips.com/support.
	- Busque su modelo y haga clic en "Software y controladores".
- <span id="page-23-0"></span> $2$  Descargue el software en un dispositivo de almacenamiento USB.
	- (1) Descomprima la descarga y asegúrese de que el nombre de la carpeta descomprimida sea "UPG".
	- b Coloque la carpeta "UPG" en el directorio raíz.
- 3 Conecte el dispositivo de almacenamiento USB al conector  $\leftarrow$  (USB) del reproductor.
- 4 Pulse  $\bigstar$  y seleccione [Configuración].
- Seleccione **[Avanzada]** > **[Actualización** de software]> [USB].
	- » Si se detecta un soporte de actualización, el sistema le solicitará que inicie la actualización.
- 6 Siga las instrucciones que aparecen en la pantalla del televisor para actualizar el software.
	- » Cuando la actualización finalice, el reproductor se apagará y volverá a encenderse automáticamente.
	- Precaución
	- Para evitar daños en el reproductor, no apague ni desconecte el dispositivo de almacenamiento USB durante la actualización del software.

# 4 Especificaciones del producto

## Nota

• Las especificaciones y el diseño están sujetos a modificaciones sin previo aviso.

# Código de región

Este reproductor puede reproducir discos con los siguientes códigos de región.

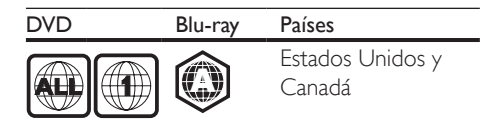

# Formatos multimedia

- BD-video, BD 3D
- DVD-Video, DVD+R/+RW, DVD-R/-RW, DVD+R/-R DL (doble capa)
- VCD/SVCD
- CD de audio, CD-R/CD-RW, archivos MP3, WMA, IPEG
- DivX (Ultra) / DivX Plus HD, MKV
- unidad de almacenamiento USB

# Formatos de archivo

- Audio
	- .aac, .mka, .mp3, .wma, .wav, .m4a, .flac, .ogg
- Video:
	- .avi, .divx, .mp4, .m4v, .ts, .mov, .mkv, .m2ts, .mpg, .mpeg, .3gp
- Imagen: .jpg, .jpeg, .gif, .png

# Formatos de audio

Este producto es compatible con los siguientes archivos de audio.

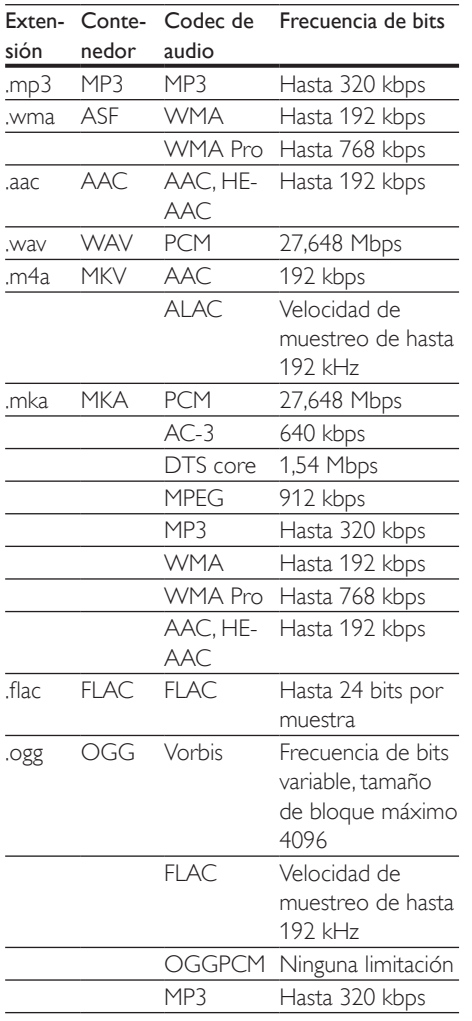

# Formatos de video

Si tiene un televisor de alta definición, este producto le permite reproducir sus archivos de vídeo con:

- Resolución de 1920 x 1080 píxeles a
- Tasa de cuadros de  $6 \sim 30$  cuadros por segundo.

Archivos .avi en formato contenedor AVI (o archivos .ts en formato contenedor TS)

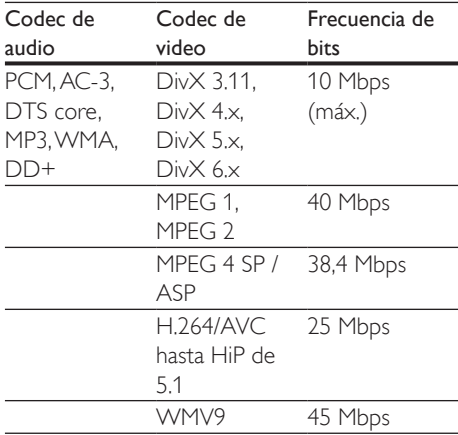

#### Archivos con extensión .divx en formato AVI

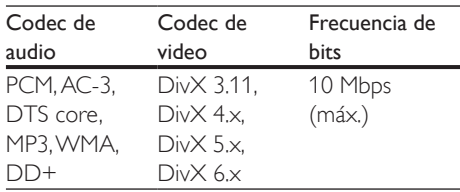

#### Archivos con extensión .mp4 o .m4v con formato MP4

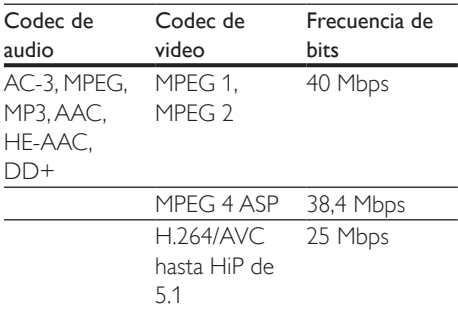

#### Archivos mov en formato contenedor MOV

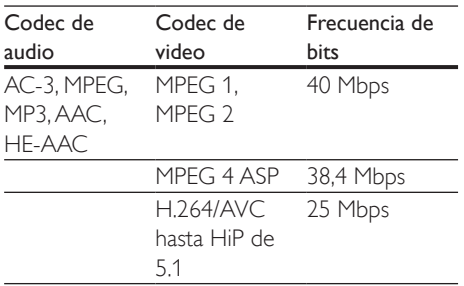

#### Archivos con extensión .mkv en formato MKV

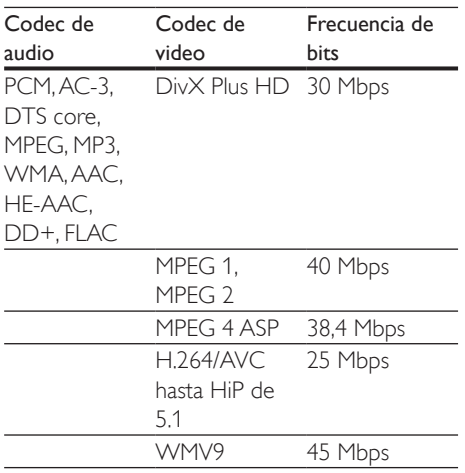

## Archivos .m2ts en formato contenedor MKV

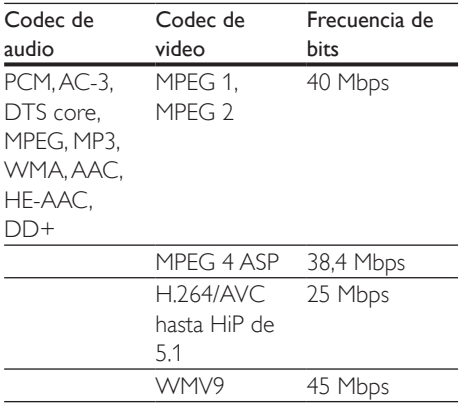

#### Archivos con extensión .mpg y .mpeg en formato PS

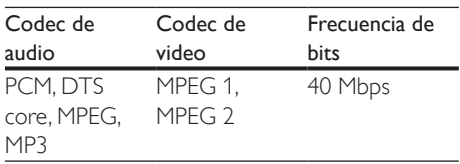

#### Archivos .3gp en formato contenedor 3GP

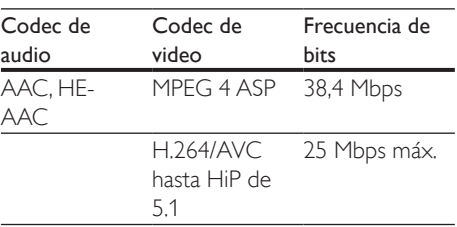

# Video

- Sistema de señal: PAL/NTSC
- Salida HDMI: 480i/576i, 480p/576p, 720p, 1080i, 1080p, 1080p/24 Hz

# Audio

- Salida digital: 0,5 Vp-p (75 ohmios)
	- Coaxial
- Salida HDMI
- Frecuencia de muestreo:
	- MP3: 32 kHz; 44,1 kHz; 48 kHz
	- WMA: 44,1 kHz, 48 kHz
- Frecuencia de bits constante:
	- MP3: 112 kbps 320 kpbs
	- WMA: 48 kpbs 192 kpbs

# Wi-Fi

• Estándares inalámbricos compatibles: IEEE802.11 b/g/n (2,4 GHz)

# USB

- Compatibilidad: USB (2.0) de alta velocidad
- Clase compatible: clase de almacenamiento masivo USB
- <span id="page-26-0"></span>Sistema de archivos: FAT16, FAT32
- Puerto USB:  $5V = 500$  mA
- Compatible con HDD (disco duro portátil): es posible que se necesite una fuente de alimentación externa.

# Unidad principal

- Clasificación de la fuente de alimentación: 100-127V~, 50 - 60 Hz
- Consumo de energía: 11 W
- Consumo de energía en el modo de espera:  $< 0.5 W$
- Dimensiones (ancho  $\times$  alto  $\times$  profundidad):  $270 \times 41 \times 199.3$  (mm) /  $10.6" \times 1.6" \times 7.4"$
- Peso neto: 0,92 kg / 2,0 lbs

## Temperatura de funcionamiento y humedad

• De 0 °C a 45 °C, de 5% a 90% de humedad en todos los climas.

#### Temperatura de almacenamiento y humedad

• De -40 °C a 70 °C, de 5% a 95%

# Accesorios incluidos

- Control remoto y 2 pilas AAA
- Manual del usuario

# Láser

- Tipo de láser (diodo): AlGaInN (BD), AlGaInP (DVD/CD)
- Longitud de onda: de 398 nm a 413 nm (BD), de 645 nm a 664 nm (DVD), de 770 nm a 800 nm (CD)
- Potencia de salida: 1,7 mW (BD); 0,19 mW (DVD); 0,25 mW (CD)

# 5 Solución de problemas

# Precaución

• Riego de shock eléctrico. No extraiga la carcasa del reproductor.

Español

No intente reparar el reproductor usted mismo pues la garantía podría perder validez. Si detecta algún problema durante el uso de este reproductor, compruebe los siguientes puntos antes de comunicarse con el servicio de reparaciones. Si el problema persiste, registre el reproductor y solicite asistencia en www.philips.com/support. Si se comunica con Philips, le solicitarán el número de serie y de modelo de este reproductor. Estos números figuran en la parte trasera del aparato. Escriba los números aquí: Número de modelo \_\_\_\_\_\_\_\_\_\_\_\_\_\_\_\_\_\_\_\_

Número de serie

# Unidad principal

## Los botones del reproductor no funcionan.

Desconecte el reproductor de la fuente de alimentación durante unos minutos y, a continuación, vuelva a conectarlo.

## Imagen

#### No hay imagen.

• Asegúrese de que el televisor tenga seleccionada la fuente de entrada adecuada para el reproductor.

#### No hay imagen en la conexión HDMI.

- Verifique que el cable HDMI no esté dañado. Si presenta daños, reemplácelo por un cable HDMI nuevo.
- Pulse  $\bigtriangleup$  en el control remoto y, a continuación, presione "731" (botones numéricos) para recuperar la imagen. Otra

alternativa es esperar 10 segundos para la recuperación automática.

• Si el reproductor está conectado a un dispositivo de visualización no autorizado mediante un cable HDMI, es posible que no funcione la salida de las señales de audio y video.

#### El disco no reproduce videos en alta definición.

- Asegúrese de que el disco contenga video de alta definición.
- Asegúrese de que el televisor admita video de alta definición.

# Sound

## No hay salida de audio del televisor.

- Asegúrese de que los cables de audio estén conectados a la entrada de audio del televisor.
- Asegúrese de que el televisor tenga seleccionada la fuente de entrada adecuada para el reproductor.

#### No hay salida de audio de los altavoces del dispositivo de audio externo (sistema de Home Theater o amplificador).

- Verifique que los cables de audio estén conectados a la entrada de audio del dispositivo de audio.
- Pase el dispositivo de audio externo a la entrada correcta para la fuente de audio.

## No hay sonido en la conexión HDMI.

Si el dispositivo conectado no es compatible con HDCP, o si sólo es compatible con DVI, es posible que la salida HDMI no emita ningún sonido.

#### No hay salida de audio secundaria para la función Picture-in-Picture.

Cuando se selecciona *[Secuencia de bits]* en el menú [Audio HDMI] o [Audio digital], se anula el sonido interactivo, como por ejemplo el sonido secundario para la función Picture-in-Picture. Anule la selección de *[Secuencia de bits]*.

# Reproducción

# No se puede reproducir el disco.

- Limpie el disco.
- Verifique que el disco esté cargado correctamente.
- Asegúrese de que el reproductor sea compatible con el disco. Consulte la sección sobre especificaciones.
- Asegúrese de que el reproductor admita el código de región del DVD o BD.
- En el caso de DVD±RW o DVD±RW, asegúrese de que el disco esté finalizado.

## No pueden reproducirse archivos de video DivX.

- Asegúrese de que el archivo de video DivX esté completo.
- Compruebe que la extensión del archivo sea correcta.
- Para reproducir archivos DivX protegidos por DRM desde un dispositivo de almacenamiento USB, conecte el reproductor a un televisor a través de HDMI.

## Los subtítulos de DivX no se ven correctamente.

- Compruebe que el archivo de subtítulos tenga exactamente el mismo nombre que el archivo de video DivX.
- Asegúrese de que el nombre del archivo de los subtítulos tenga una extensión compatible con el reproductor (.srt, .sub, .txt, .ssa, .ass o .smi).

#### No puede leerse el contenido de un dispositivo de almacenamiento USB conectado.

- Asegúrese de que el formato del dispositivo de almacenamiento USB sea compatible con el reproductor.
- Asegúrese de que el sistema de archivos del dispositivo de almacenamiento USB sea compatible con el sistema del reproductor.
- En el caso de un disco duro portátil (HDD) USB, es posible que se necesite una fuente de alimentación externa.

## Aparecerá el mensaje "No hay entrada" o "x" en el televisor.

• No puede realizarse la operación.

## La función EasyLink no funciona.

• Asegúrese de que el reproductor esté conectado a un televisor Philips con EasyLink y que la opción EasyLink esté activada (consulte la sección "Uso del reproductor de Blu-ray / DVD"> "Uso de Philips EasyLink").

## No se puede acceder a las funciones de BD-Live.

- Asegúrese de que el reproductor esté conectado a la red (consulte "Uso del reproductor de Blu-ray / DVD"> "Instalación de la red").
- Verifique que se haya realizado la instalación de la red (consulte "Uso del reproductor de Blu-ray / DVD"> "Instalación de la red").
- Verifique que el disco Blu-ray sea compatible con la función BD-Live.
- Libere espacio en la memoria. Consulte "Cambio de los ajustes" > "Opciones avanzadas (seguridad de BD-Live, liberación de espacio en la memoria...)".

# Red

#### No se encuentra la red inalámbrica o hay interferencias.

- Verifique que la red esté correctamente conectada (consulte la sección "Uso del reproductor de Blu-ray / DVD"> "Instalación de la red").
- Verifique que se haya realizado la instalación de la red (consulte "Uso del reproductor de Blu-ray / DVD"> "Instalación de la red").
- Verifique que las ondas de los hornos microondas, teléfonos DECT y otros dispositivos inalámbricos cercanos no provoquen interferencias en la red inalámbrica.

• Si la red inalámbrica no funciona correctamente, intente realizar una instalación con cables (consulte la sección "Uso del reproductor de Blu-ray / DVD"> "Instalación de la red").

#### Los servicios de Internet (YouTube/Netflix/ VUDU) no funcionan.

- Verifique que la red esté correctamente conectada (consulte la sección "Uso del reproductor de Blu-ray / DVD"> "Instalación de la red").
- Verifique que se haya realizado la instalación de la red (consulte "Uso del reproductor de Blu-ray / DVD"> "Instalación de la red").
- Compruebe la conexión del router (consulte el manual del usuario del router).

#### Los servicios de Internet (YouTube/Netflix/ VUDU) son lentos.

- Consulte el manual del usuario de su router inalámbrico para conocer el alcance en interiores, la velocidad de transferencia y otros factores relacionados con la calidad de la señal.
- Necesita una conexión a Internet de alta velocidad para el router.

# Videos en 3D

## No se ven los efectos en 3D

- Asegúrese de que salida de 3D esté activada (consulte "Uso del reproductor de Blu-ray / DVD"> "Reproducción de un video Blu-ray en 3D").
- Asegúrese de que el título del disco que se está reproduciendo sea compatible con Blu-ray 3D.
- Asegúrese de que el televisor sea compatible con 3D y HDMI y que esté ajustado en el modo de 3D (consulte el manual del usuario del televisor).
- Asegúrese de que las gafas 3D estén activadas (consulte el manual del usuario del televisor).

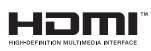

HDMI, and HDMI logo and High-Definition Multimedia Interface are trademarks or registered trademarks of HDMI licensing LLC in the United States and other countries.

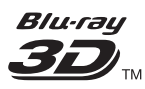

"Blu-ray 3D ™ " and "Blu-ray 3D ™ " logo are trademarks of Blu-ray Disc Association.

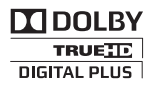

Dolby, Pro Logic, and the double-D symbol are registered trademarks of Dolby Laboratories.

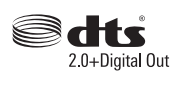

For DTS patents,see http://patents.dts.com. Manufactured under license from DTS Licensing Limited. DTS, the Symbol, & DTS and the Symbol together are registered trademarks, and DTS 2.0+Digital Out is a trademark of DTS, Inc. © DTS, Inc. ALL Rights Reserved.

# **DINX:**

This DivX Certified® device has passed rigorous testing to ensure it plays DivX® video. To play purchased DivX movies, first register your device at vod.divx.com. Find your registration code in the DivX VOD section of your device setup menu.

DivX Certified® to play DivX® and DivX Plus® HD (H.264/MKV) video up to 1080p HD, including premium content.

DivX®, DivX Certified®, DivX Plus® HD and associated logos are trademarks of DivX, LLC and are used under license.

Covered by one or more of the following U.S. patents: 7,295,673; 7,460,668; 7,515,710; 7,519,274; 8,301,793; 8,649,669; 8,656,183.

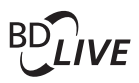

BONUSVIEW™ 'BD LIVE ™ ' and 'BONUSVIEW ™ ' are trademarks of Blu-ray Disc Association.

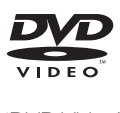

'DVD Video' is a trademark of DVD Format/ Logo Licensing Corporation.

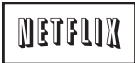

Netflix and the Netflix logo are trademarks or registered trademarks of Netflix, Inc.

# regis<br>V

VUDU is a registered trademark of VUDU, Inc. © 2014 VUDU, Inc. All rights reserved.

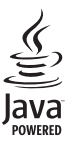

Oracle and Java are registered trademarks of Oracle and/or its affiliates. Other names may be trademarks of their respective owners.

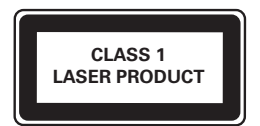

# **GARANTÍA LIMITADA DE UN (1) AÑO**

#### **COBERTURA DE GARANTÍA:**

La obligación de esta garantía se limita a los términos establecidos a continuación.

#### **QUIÉNES ESTÁN CUBIERTOS:**

Este producto está garantizado al comprador original o a lapersonaque lo recibe como regalo contra defectos en los materiales y en la mano de obra, a partir de la fecha de la compra original ("períododegarantía")en el distribuidor autorizado.El recibo de ventas,donde aparecen el nombre del producto y la fecha de la compra en un distribuidor autorizado, se considerará comprobante de esta fecha.

#### **LOQUEESTÁCUBIERTO:**

Esta garantía cubre productos nuevos si se produce algún defecto enel material o la mano de obra y se recibe un reclamo válido dentrodel período de garantía. A su propia discreción, la compañía dentrodel período de garantía. A su propia discreción, la compañía nuevas o reacondicionadas;(2)cambiará el producto por uno nuevo o que se ha fabricado con piezas nuevas o usadas utilizables, y que sea al menos funcionalmente equivalente o lo más parecido al producto original del inventario actual; o (3) reembolsará el precio de compra original del producto. La compañía garantiza productos o piezas de repuesto proporcionados bajo esta garantía contra defectos en los materiales y en la mano de obra durante noventa (90) días o por el resto de la garantía del producto original, lo que le promocione más cobertura. Cuando se cambia un producto o una pieza, el artículo que usted recibe pasa a ser de su propiedad y el que se le entrega pasa a ser propiedad de la compañía.Cuando se proporcione un reembolso, su producto pasa a ser propiedad la compañía.

**Nota: Cualquier producto que se venda y que esté identi como reacondicionado o renovado tiene una garantía limitada de noventa (90) días.**

**El producto de reemplazo sólo se puede enviar si se cumplen todos los requisitos de la garantía. El incumplimiento de tales requisitos puede ocasionar un retardo.**

#### **LO QUE NO SE CUBRE: EXCLUSIONES Y LIMITACIONES:**

Esta garantía limitada se aplica sólo a los productos nuevos que se pueden identificar por la marca registrada, el nombre comercial o por tener el logotipo correspondiente. Esta garantía limitada no se aplica a ningún producto de hardware ni de software que no sea Philips, incluso si viene empacado con el producto o si se vende junto con éste. Los fabricantes, proveedores o editores que no sean Philips pueden proporcionar una garantía por separado para sus propios productos empacados con el producto Philips.

La compañía no es responsable por ningún daño o pérdida de programas, datos u otra información almacenados en algún medio contenido en el producto, ni por ningún producto o pieza que no sea Philips que no esté cubierta por esta garantía. La recuperación o la reinstalación de programas, datos u otra información no está cubierta por esta garantía limitada.

Esta garantía no se aplica (a) a daños causados por accidente, abuso, mal uso, negligencia, mala aplicación o a productos que no sean Philips; (b) a daño provocado por servicio realizado por

cualquier persona distinta de un establecimiento de servicio autorizado; (c) a productos o piezas que se hayan modificado sin la authorización por escrito; (d) si se ha retirado o desfigurado cualquier número de serie; y tampoco se aplica la garantía a (e)productos, accesorios o insumos vendidos TAL COMO ESTÁN sin garantía de ningún tipo, lo que incluye productos Philips vendidos TAL COMO ESTÁN por algunos .<br>distribuidores

#### **Esta garantía limitada no cubre:**

- Los costos de envío al devolver el producto defectuoso.
- Los costos de mano de obra por la instalacion o configuración del producto, el ajuste de controles del cliente en el producto y la instalación o reparación de sistemas de antena o fuente de señal externos al producto.
- La reparación del producto o el reemplazo de piezas debido a instalación o mantenimiento inadecuada, a conexiones hechas a un suministro de voltaje inadecuado, sobrevoltaje de la línea de alimentación, daño causado por relámpagos, imágenes retenidas o marcas en la pantalla producto de la visualización de contenido fijo durante periodos prolongados, reparaciones cosméticas debido al desgaste normal, reparaciones no autorizadas u otras causas que no se encuentren bajo el control de la compañía.
- Daños o reclamos por productos que no están disponibles para su uso, por datos perdidos o por pérdida de software.
- Daños debido a mala manipulación en el transporte o accidentes de envío al devolver el producto.
- Un producto que requiera modificacion o adaptacion para permitir su funcionamiento en algún país que no sea el país para el que se diseñó, fabricó, aprobó y/o autorizó o la reparación de productos dañados por estas modificaciones.
- Un producto que se use para propósitos comerciales o institucionales (lo que incluye, entre otros, los de alquiler).
- La pérdida del producto en el envío y cuando no se pueda proporcionar una firma que verifique el recibo.
- No operar según el Manual del propietario.

#### **PARA OBTENER AYUDA EN LOS EE.UU., EN CANADÁ, PUERTO RICO O EN LAS ISLAS VIRGENES DE LOS EE.UU...**

Comuníquese con el Centro de Atención al Cliente al: 1 (866) 226-6074

LA REPARACIÓN O EL REEMPLAZO, SEGÚN LO DISPONE ESTA GARANTÍA, ES LA SOLUCIÓN EXCLUSIVA PARA EL CLIENTE. PHILIPS NO SERÁ RESPONSABLE DE LOS DAÑOS INCIDENTALES O INDIRECTOS QUE INFRINJAN ALGUNA GARANTÍA EXPRESA O IMPLÍCITA SOBRE ESTE PRODUCTO. CON EXCEPCIÓN DE LO QUE PROHÍBA LA LEY VIGENTE, TODA GARANTÍA IMPLÍCITA DE COMERCIABILIDAD Y ADECUACIÓN PARA UN PROPÓSITO PARTICULAR EN ESTE PRODUCTO ESTÁ LIMITADA EN DURACIÓN A LO QUE ESPECIFIQUE ESTA GARANTÍA.

Algunos estados no permiten las exclusiones ni la limitación de los daños incidentales o indirectos, ni permiten limitaciones sobre la duración de la garantía implícita, de modo que las limitaciones o exclusiones anteriores pueden no aplicarse a usted.

*Esta garant*í*a le otorga derechos legales espec*í*ficos. Usted puede tener otros derechos que var*í*an entre los diferentes estados y provincias.*

**P&F USA Inc. PO Box 2248 Alpharetta, GA 30023-2248**

# Language Code

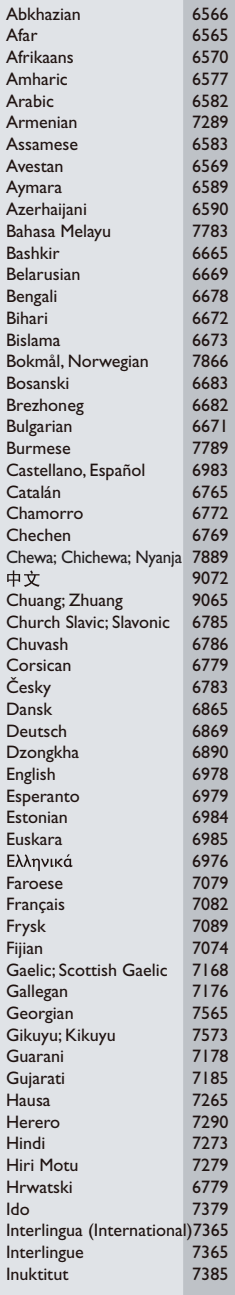

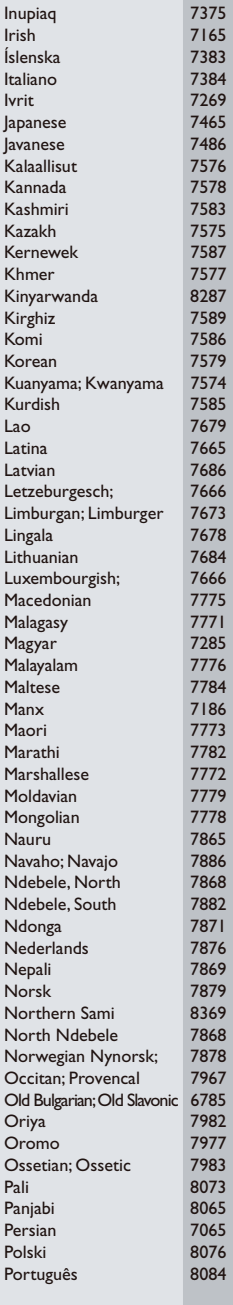

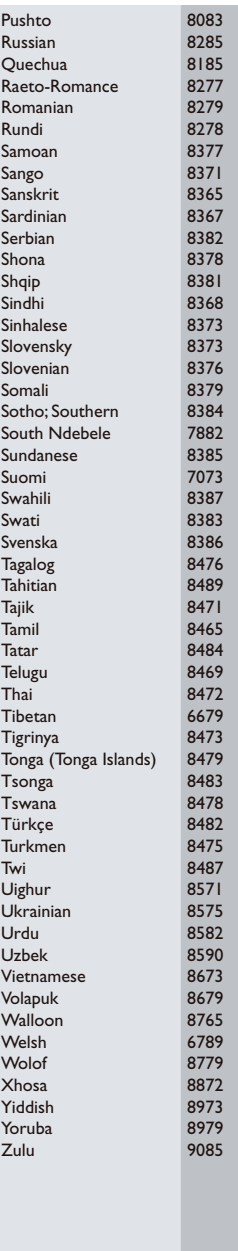

P&F USA, Inc. PO Box 2248 Alpharetta, GA 30023-2248

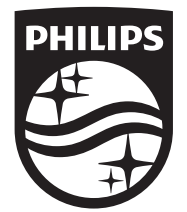

Specifications are subject to change without notice © 2015 Koninklijke Philips N.V. All rights reserved. Trademarks are the property of Koninklijke Philips N.V. or their respective owners.

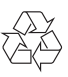

BDP2385\_F7\_UM\_V3.0